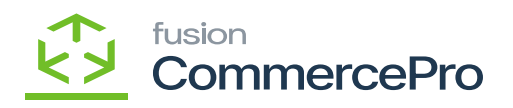

# **Non-Stock Items**

- Click on the **[+]** icon, then you will be redirected to the stock items screen.
- You need to create an **[Inventory ID]** or can use the existing.

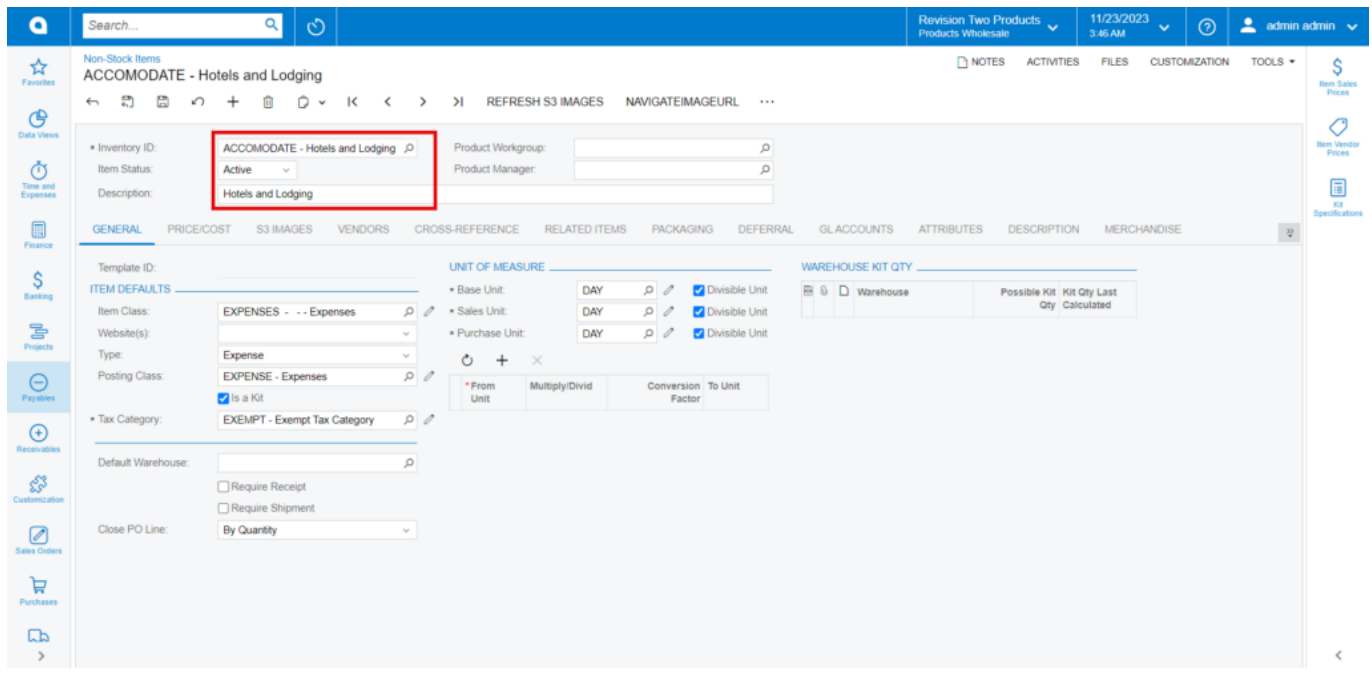

## Stock Items

- You need to enter the **[Default Price].**
- Since the **[UOM]** price is not updated you need to configure this with **[Unit of Measure].**

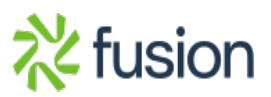

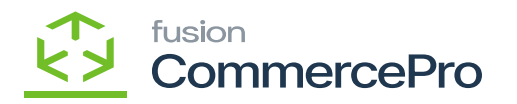

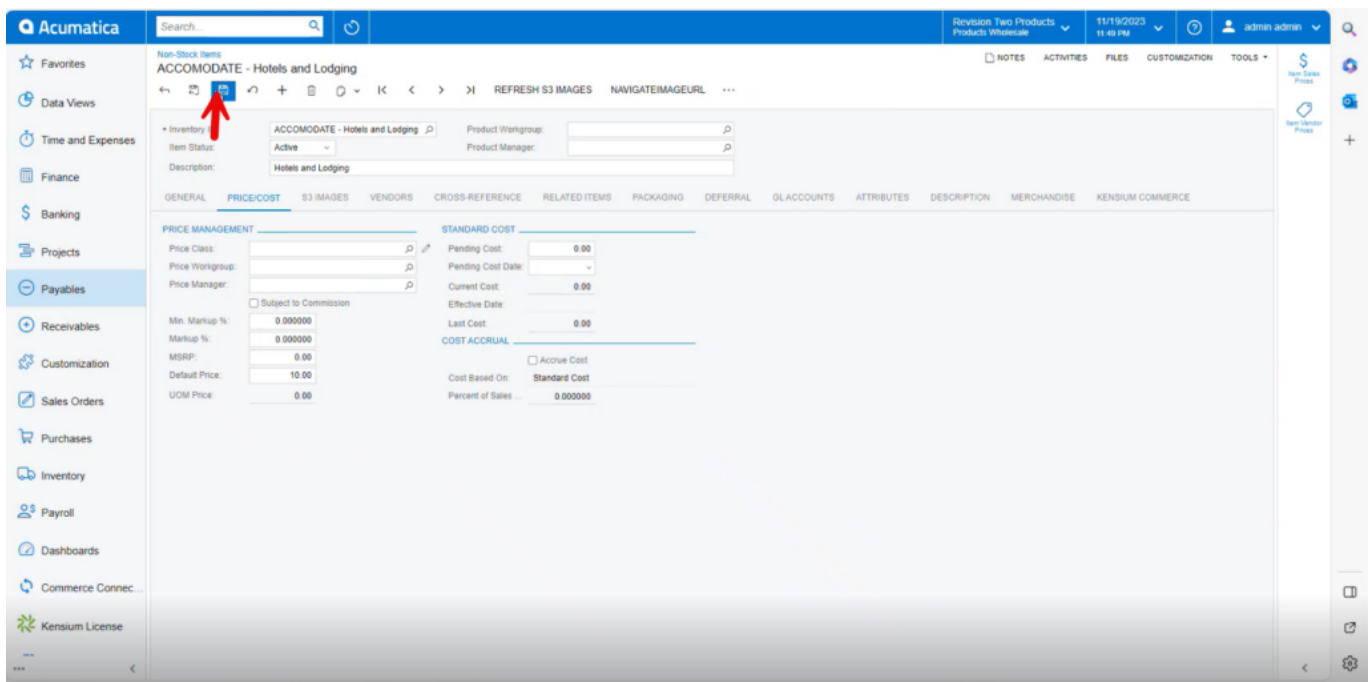

- Select **[From unit], [Multiply/ Divide].**
- Enter **[Conversion Factor].**

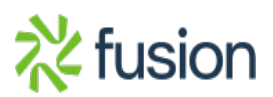

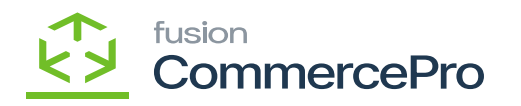

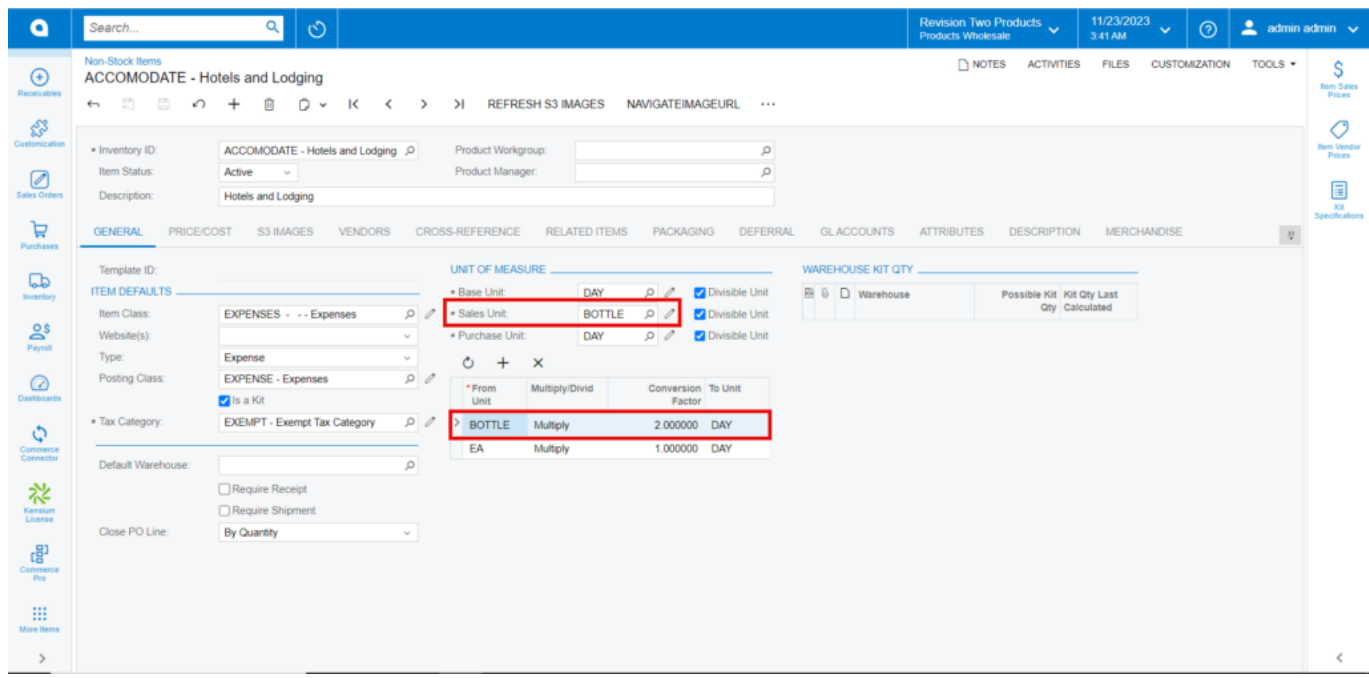

- In the **[Sales Unit]** search for value you have given in **[From Unit]** you can only select one at a time.
- Click on **[Save]** and Refresh.

**Note: [**From unit] and [Sales Unit] value should be same.

## **Multiply**

- You can view the **[UOM price]** in the **[Price/cost]** tab.
- **Calculation:** Default Price\* Conversion Factor for Multiply.

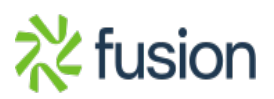

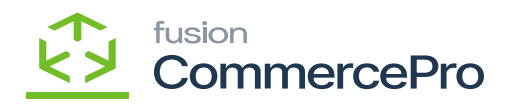

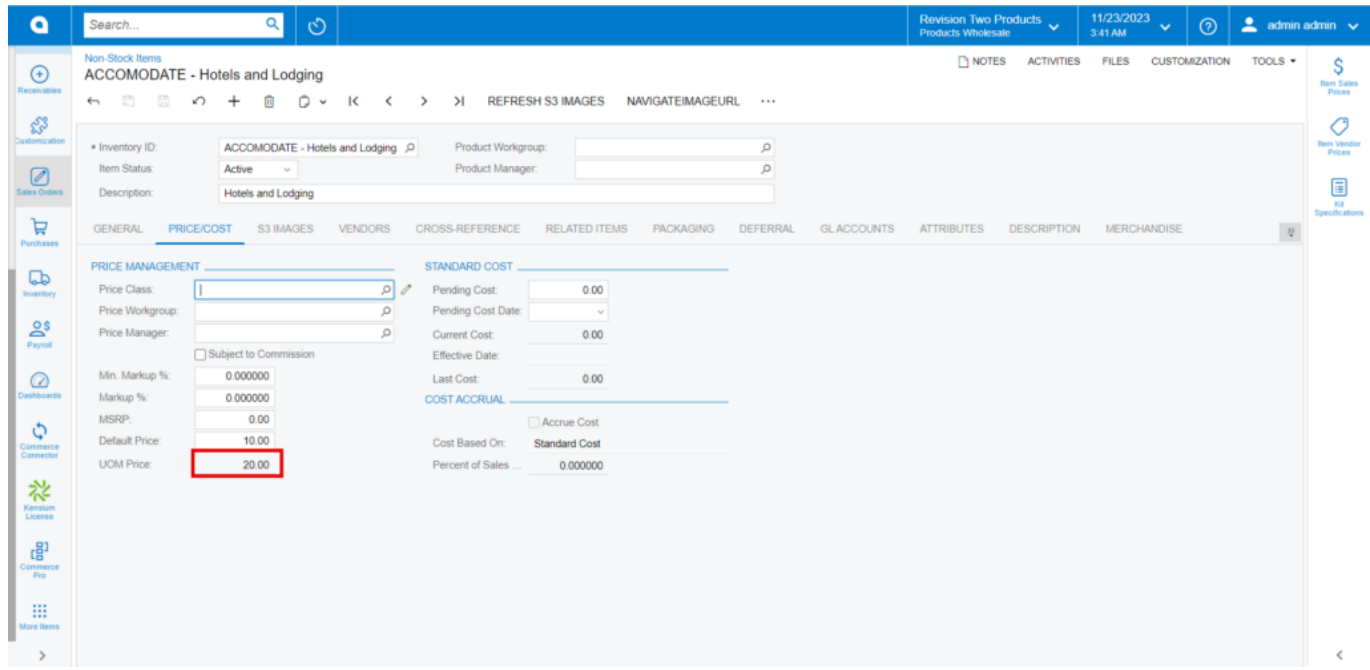

## **Divide**

**Calculation:** Default Price/ Conversion Factor for Divide.

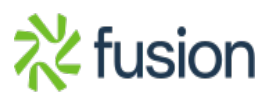

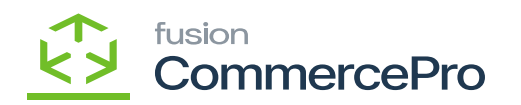

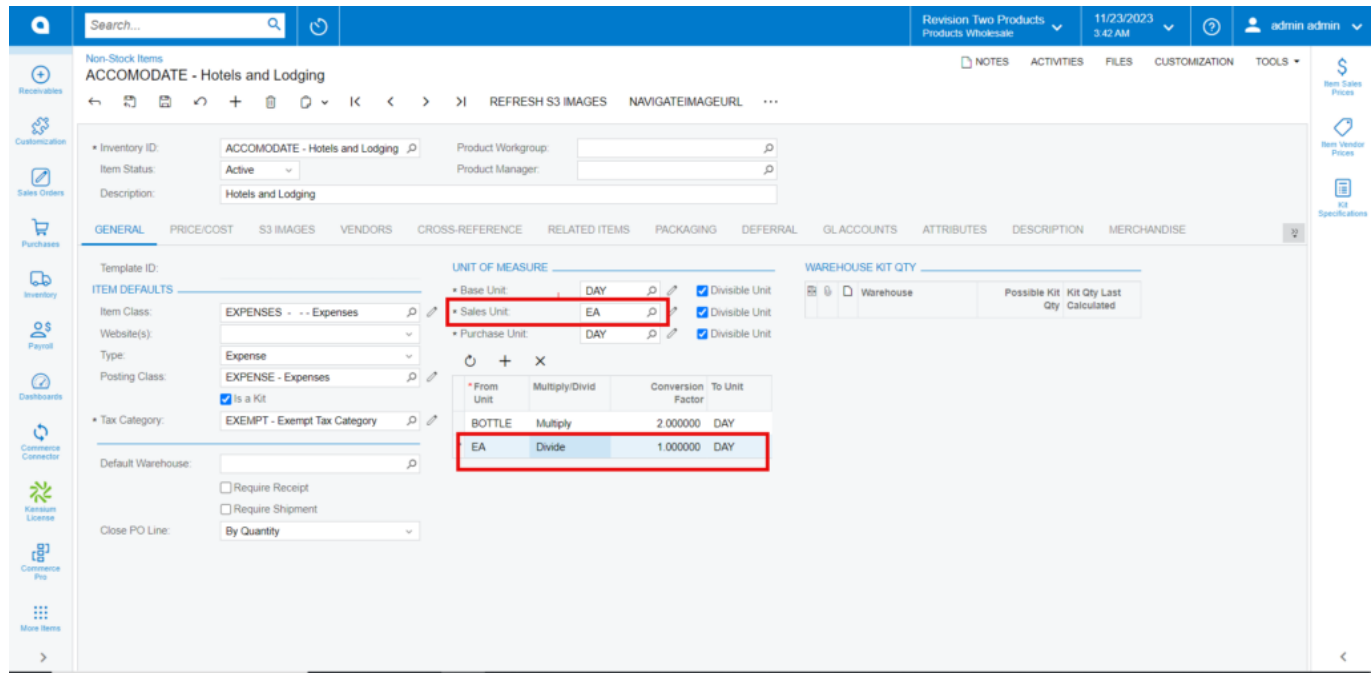

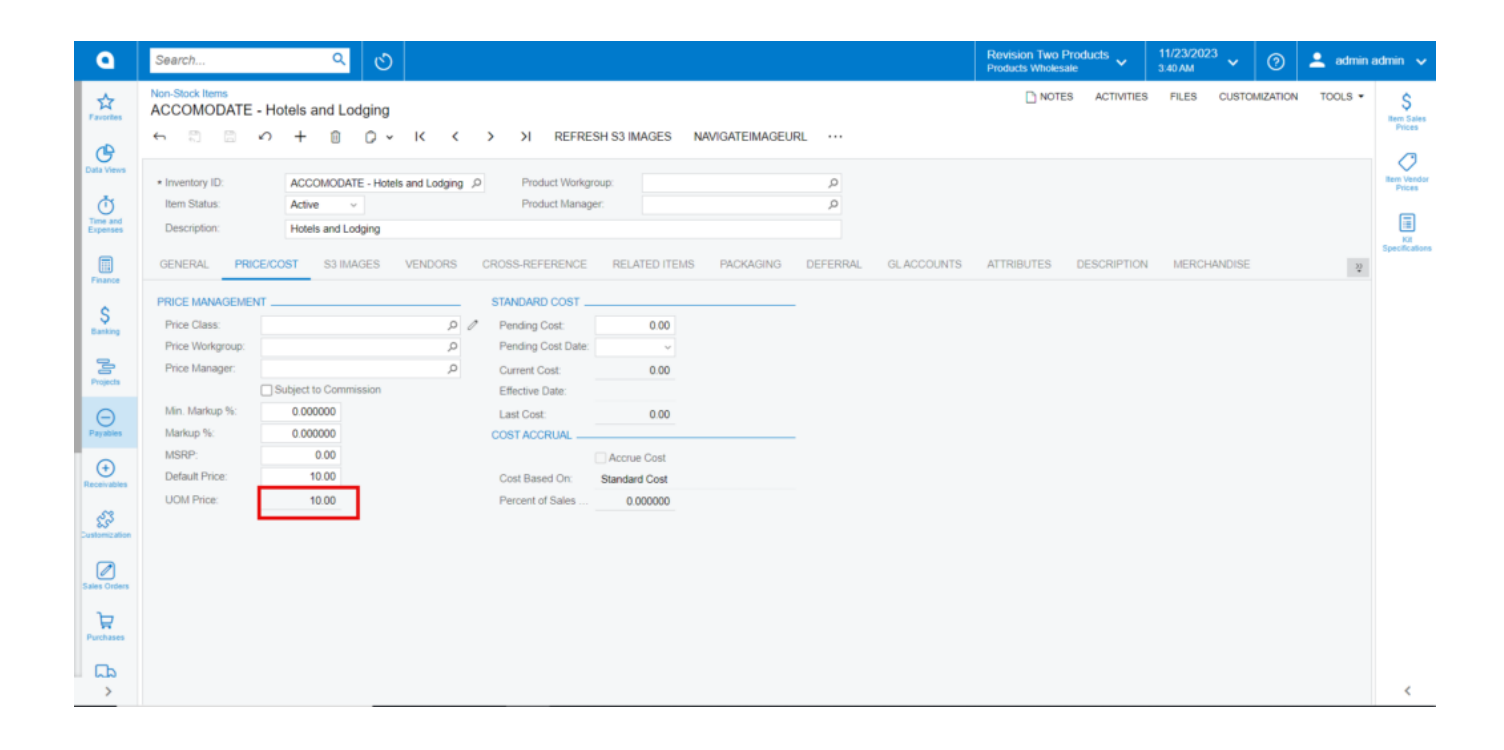

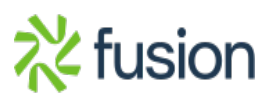

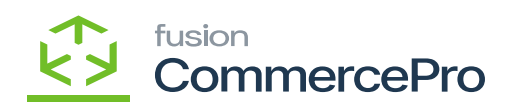

 $\pmb{\times}$ 

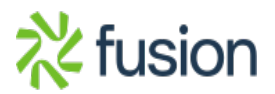